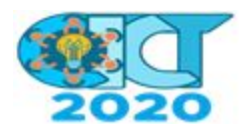

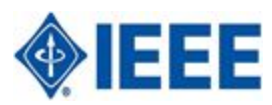

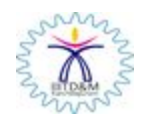

## **CICT2020: Camera Ready Submission Guidelines**

- 1. You are once again requested to revise your manuscript carefully according to the comments of the reviewers and do thorough proofreading of the manuscript to confirm that it will require no revision.
- 2. Prepare your manuscript using the **standard IEEE conference templates** available via this link:

## **[Manuscript Templates for Conference Proceedings](http://www.ieee.org/conferences_events/conferences/publishing/templates.html)**

(Note: The paper should not contain page numbers!).

- 3. **Before Creating a PDF** add the copyright notice to the bottom of the first page of your source document (instructions below).
- 4. From the final manuscript formatted**,** authors must generate the electronic FINAL version in PDF format **that is compatible with IEEE Xplore**. It is strongly recommended that the source file (MS Word or LaTeX) containing the final version of the paper must be transformed in the PDF format using the IEEE PDF eXpress web tool. PDF files generated by other means will still have to be checked by the IEEE PDF eXpress web tool for IEEE Xplore-compatibility.
- 5. All papers submitted through EasyChair system are considered to be in final form and ready for publication. Do not submit your paper until you are ready.

## **How to add the Copyright Notice to your Final Manuscript**

IEEE requires all authors or their employers who intend to publish in the IEEE Xplore Digital Library to provide a transfer of the copyright.

Copyright and Reprint Permission: Abstracting is permitted with credit to the source. Libraries are permitted to photocopy beyond the limit of U.S. copyright law for private use of patrons those articles in this volume that carry a code at the bottom of the first page, provided the per-copy fee indicated in the code is paid through Copyright Clearance Center, 222 Rosewood Drive, Danvers, MA 01923. For reprint or republication permission, email to IEEE Copyrights Manager at pubs-permissions@ieee.org. All rights reserved. Copyright ©2020 by IEEE.

The appropriate copyright clearance code notice is to appear on the bottom of the first page of each paper according to the guidelines set forth in the Cataloging/Copyright Instructions for an IEEE Conference Proceeding. Detailed instructions can be found at: <https://www.ieee.org/publications/rights/index.html>

● The copyright notice is: 978-1-7281-8895-9/20/\$31.00 ©2020 IEEE

For inscribing the copyright clearance code into your manuscript:

- **LaTeX:** You may copy and paste the appropriate piece of code from the following list into your source code file in the preamble, i.e, between the "\documentclass" and "\begin{document}" commands in your TeX file.
	- \IEEEoverridecommandlockouts \IEEEpubid{\makebox[\columnwidth]{978-1-7281-8895-9/20/\\$31.00~\cop yright~2020~IEEE \hfill} \hspace{\columnsep}\makebox[\columnwidth]{ }}
- **MS Word:** The appropriate copyright notice must appear left-aligned, at the bottom of the 1st Column of 1st page ONLY, of your manuscript.

## **Step-by-step procedure for submitting the camera-ready paper**

1. Prepare your manuscript following the instructions given above. Mandatorily include the copyright notice and go through **IEEE PDF [eXpress](https://ieee-pdf-express.org/)** in order to generate an IEEE Xplore compliant PDF --- **this is the PDF file that is required to be uploaded on Easychair.**

The IEEE PDF eXpress site looks as follows. The conference ID for CICT2020 is **51604X.** If you do not already have a user account, you will need to create a new one. Else, you could use your existing login credentials.

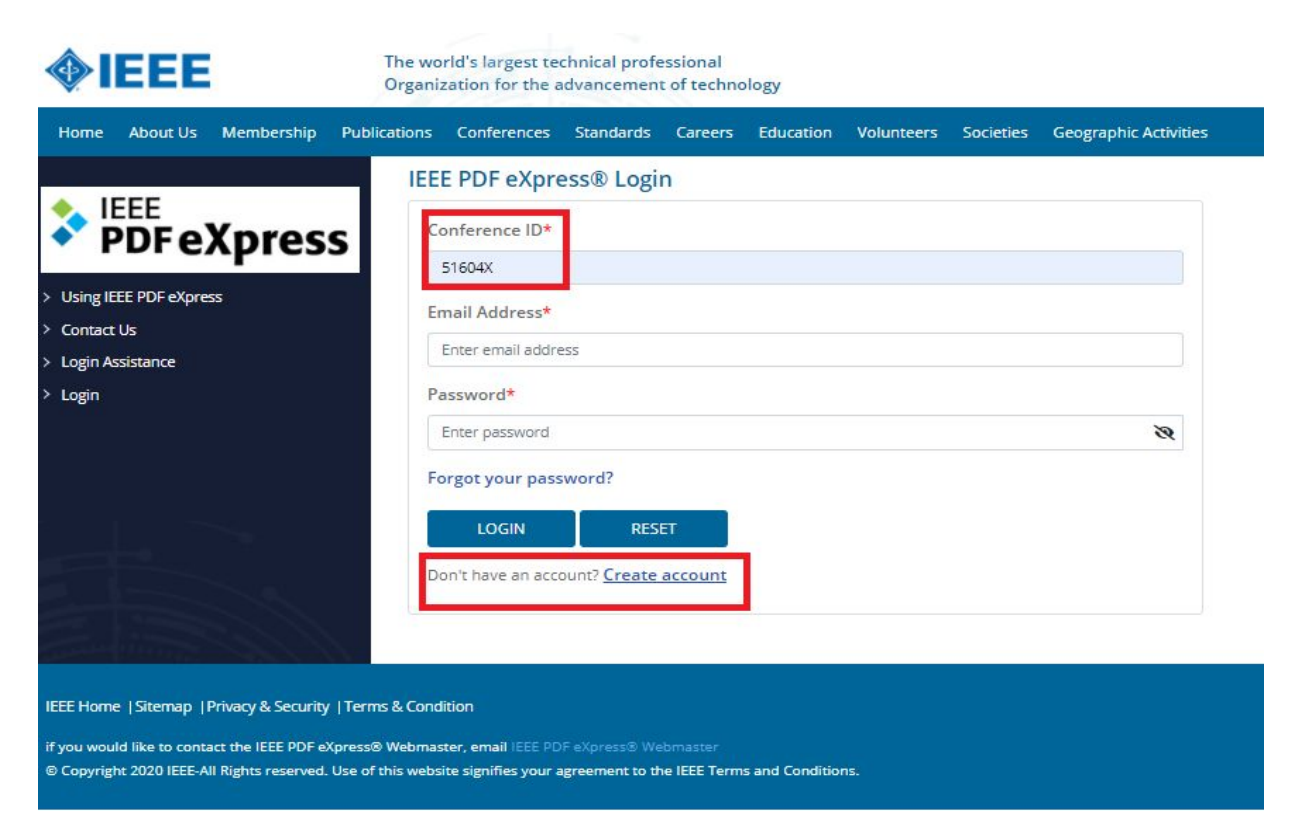

2. After signing into the account, you need to click on **Create new file** and fill in the required details.

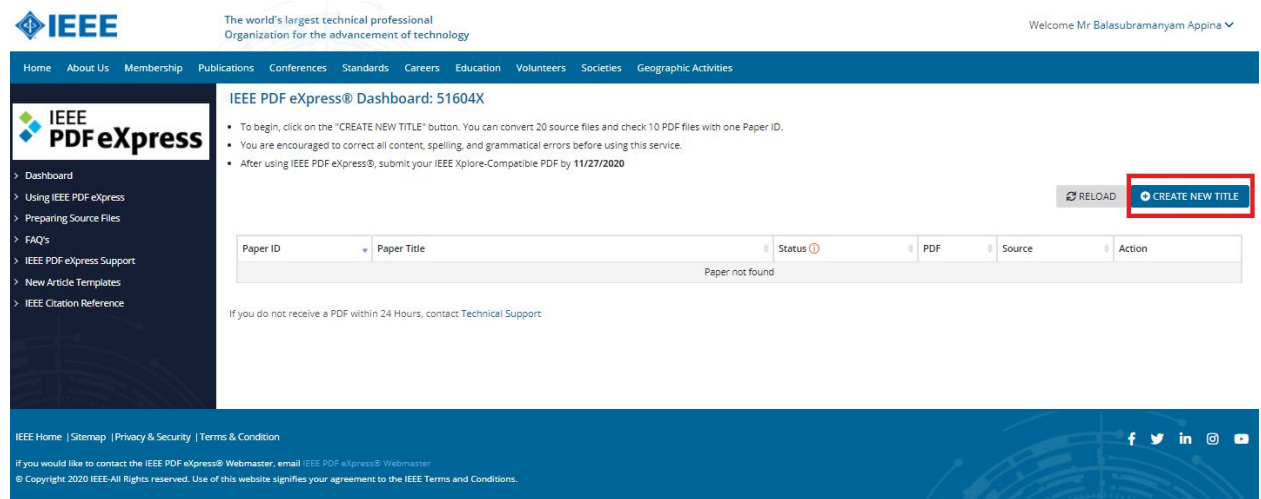

3. After a successful PDFeXpress check, you will receive a confirmation email. You need to upload the PDFeXpress certified document (PDF version) in EasyChair.